modulation remainder Manuscrit Modernman Hotel School and **Market State** 

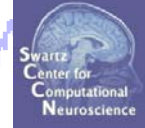

**STEP 1**Build a STUDY**STEP 2**Precompute the data **STEP 3**Precluster the data

#### **STEP 4**

Cluster the data

#### **STEP 5**

Edit/view the clusters

**Complete the comment of the complete was the comment of the dyspheric which proprese delivery of** whywahy

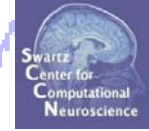

# **STEP 1**Build a STUDY

#### **STEP 2**

Precompute the data

#### **STEP 3**

Precluster the data

#### **STEP 4**

Cluster the data

#### **STEP 5**

Edit/view the clusters

# **Memory options**

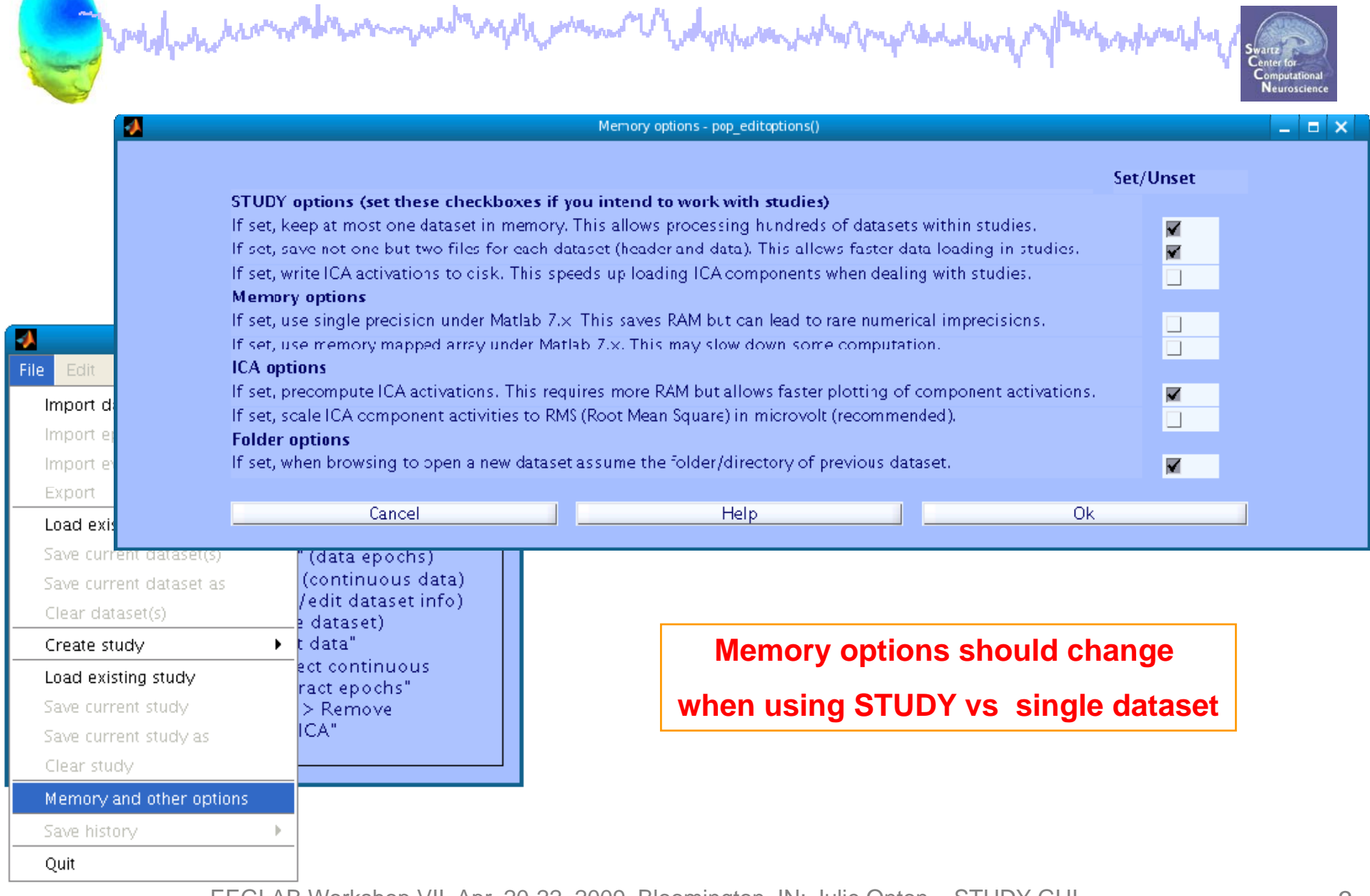

# **Build a STUDY**

and probably the the model and more the system when the dephasion what may reveal work of the system and a

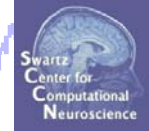

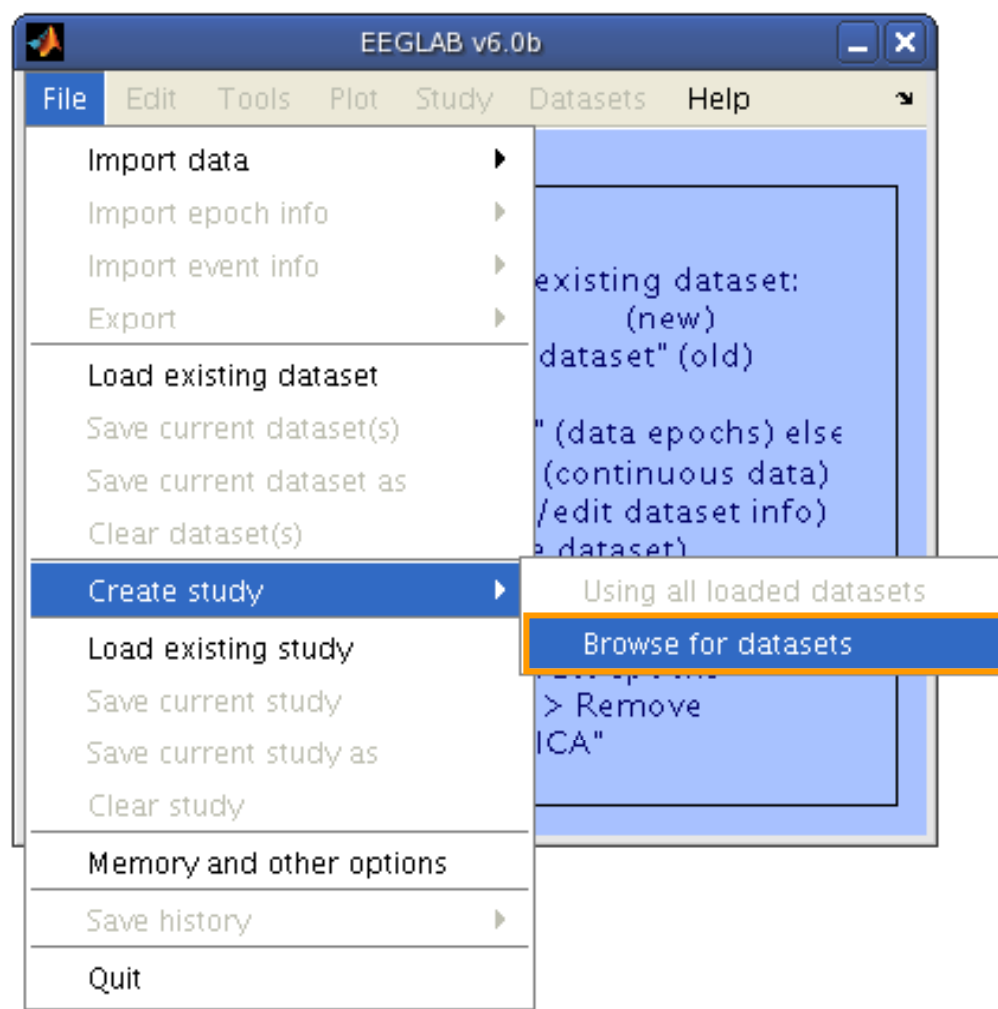

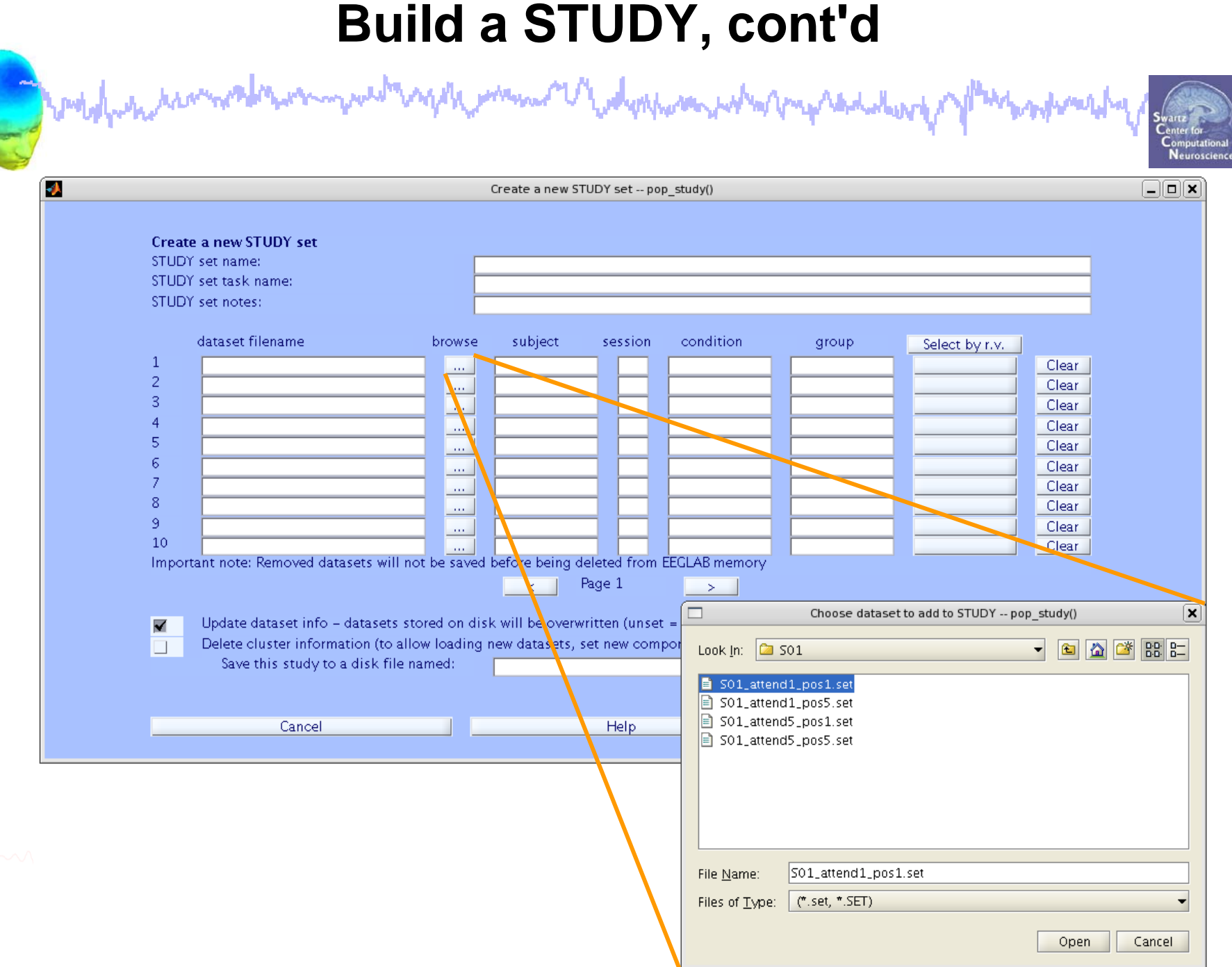

#### **Edit dataset info**

◠

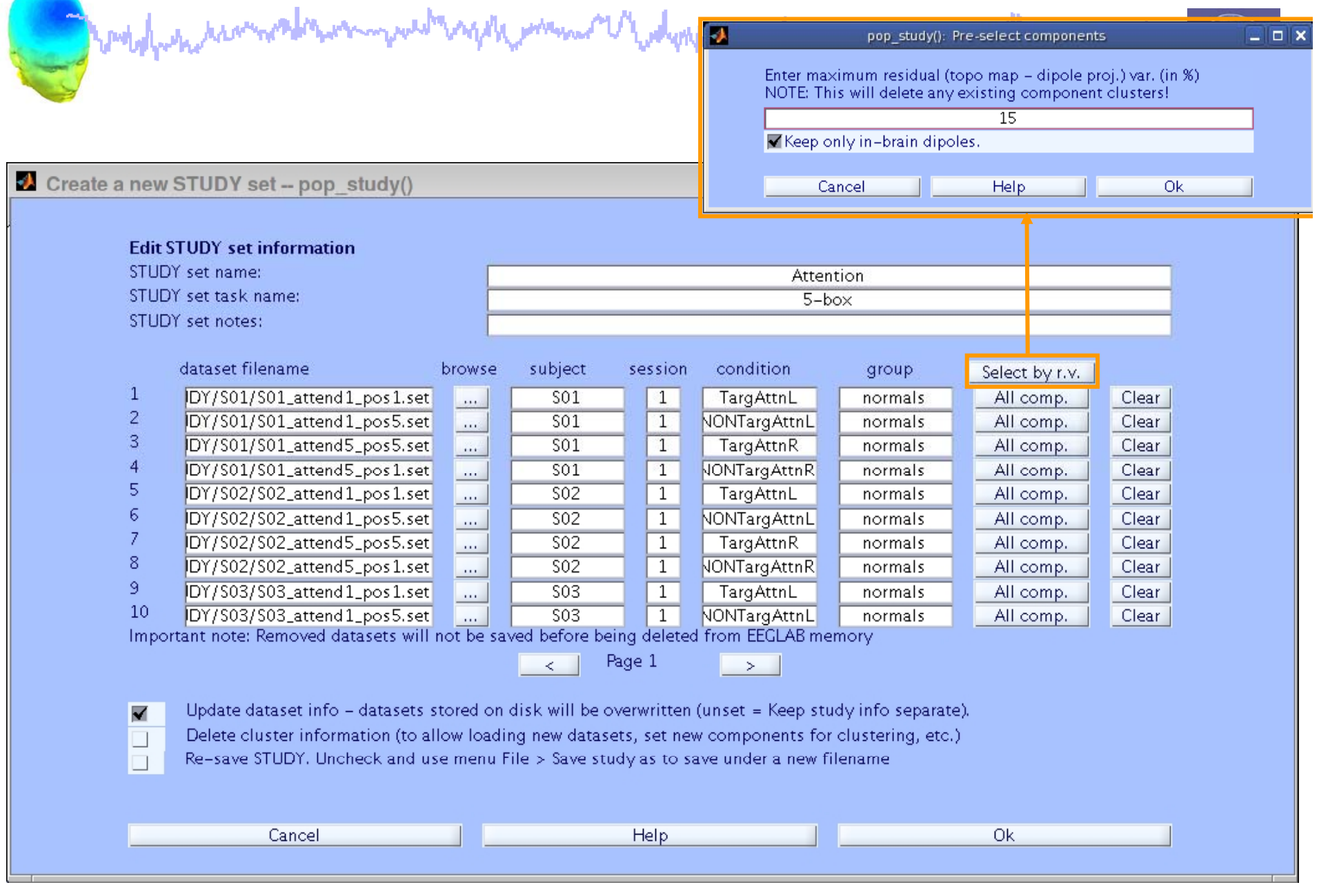

# **ICs to cluster**

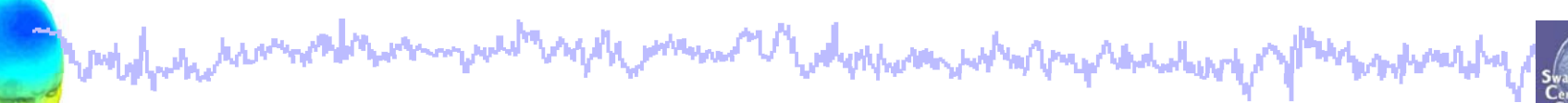

alaix Create a new STUDY set -- pop\_study() Create a new STUDY set STUDY set name: Synonyms STUDY set task name: Word Recognition STUDY set notes: select components dataset filename condition **Releat humu** group  $\overline{\text{lic}}$  19  $\mathbf{1}$ bjects/S02/syn02-S253-clean. lic 20. **Synonyms** Comp.: 1 2 ... Clear  $\overline{2}$ lic 21 bjects/S02/syn02-S254-clean. on-synonyms Comp.: 1-2... Clear lic 22 3 bjects/S05/syn05-S253-clean. Comp.: 1-2 ... Clear synonyms ic 23  $\overline{4}$ pjects/S05/syn05-S254-clean. Comp.: 1-2... Clear on-synonyms lic 24  $5\overline{5}$ bjects/S07/syn07-S253-clean. Comp.: 1-2 ... Clear synonyms ic 25  $6\phantom{.}6$ pjects/S07/syn07-S254-clean. on-synonyms Comp.: 1-2... Clear ic 26  $\overline{7}$ bjects/S08/syn08-S253-clean. lic 27. Comp.: 1 2 ... Clear synonyms 8 lic 28. pjects/S08/syn08-S254-clean. on-synonyms Comp.: 1-2... Clear: lic 29  $\overline{9}$ bjects/S10/syn10-S253-clean. synonyms Comp.: 1 2... Clear lic 30 10 bjects/S10/syn10-S254-clean. on-synonyms Comp.: 1-2... Clear: lic 31 Important note: Removed datasets will **GLAB** memory  $|{\rm ic}|32|$  $\rightarrow$ Ok Cancel Update dataset info - datasets Keep study info separate). ▼ Delete cluster information (to allow loading new datasets, set new components for clustering, etc.) Save this study to a disk file named: Ok Cancel Help

EEGLAB Workshop VII, Apr. 20-22, 2009, Bloomington, IN: Julie Onton – STUDY GUI 7

Neuroscienc

#### **STUDY structure**

way the possible of the dynamics what my radiational *Modelphine And* **whitewalk** 

**STUDY =**

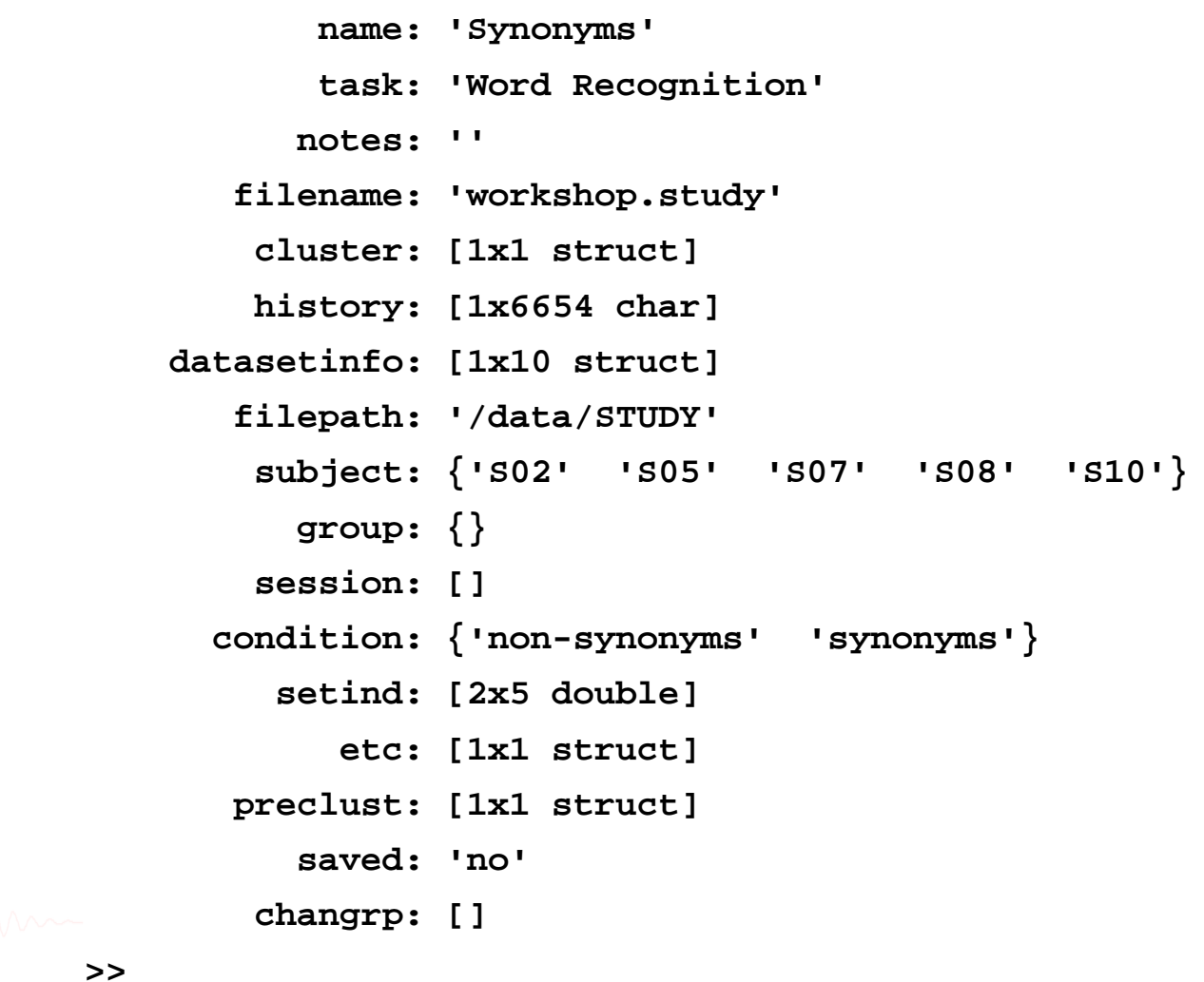

EEGLAB Workshop VII, Apr. 20-22, 2009, Bloomington, IN: Julie Onton – STUDY GUI 8

Neuroscience

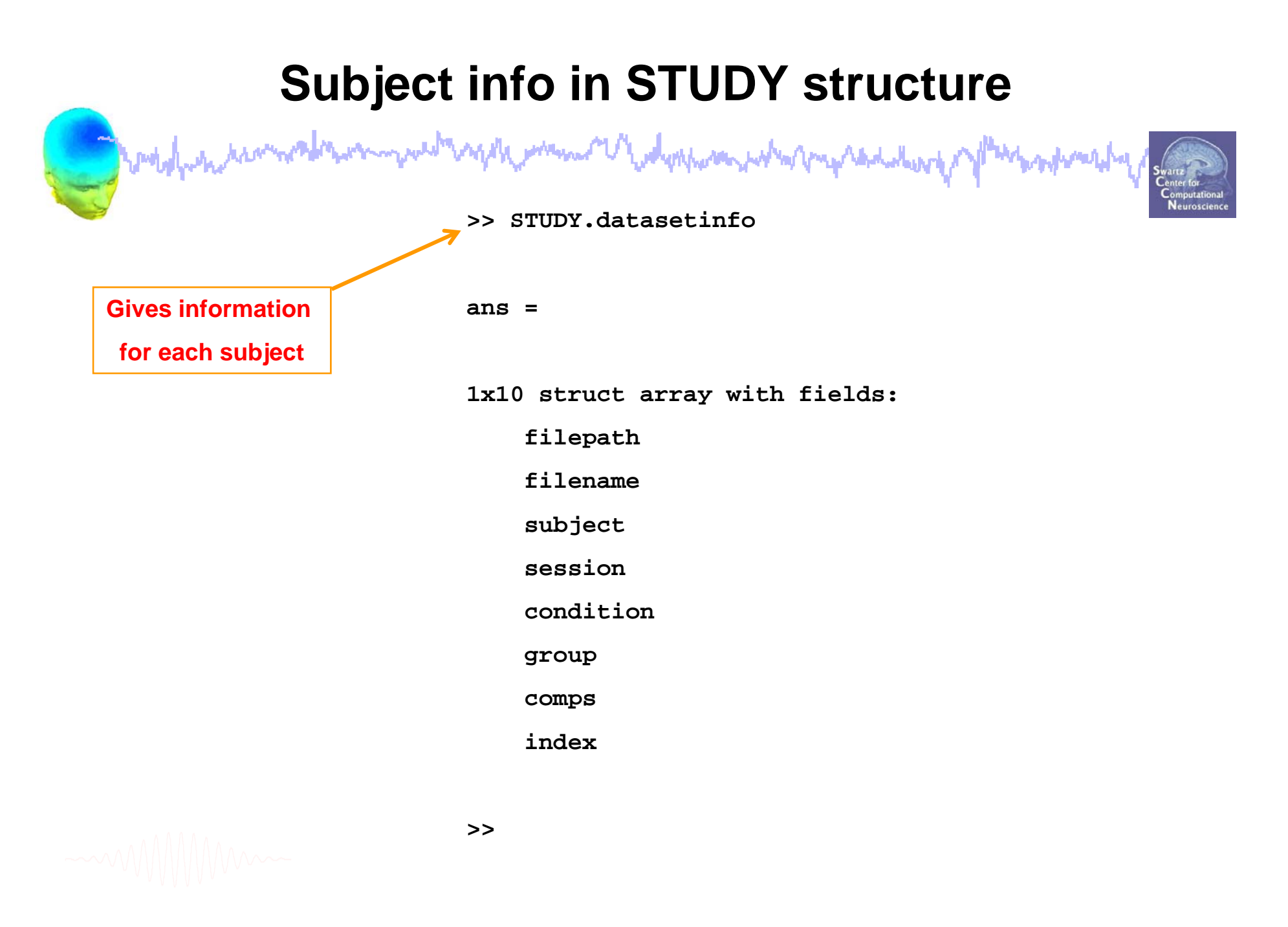

Control which is the common of the warm we will would be a warm of the depoper and when property had where you **bookmark** 

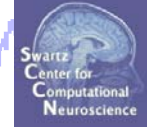

**STEP 1**

Build a STUDY

#### **STEP 2**

Precompute the data

**STEP 3**

Precluster the data

#### **STEP 4**

Cluster the data

#### **STEP 5**

Edit/view the clusters

## **Precompute data measures**

Complete the monday was well and the state of the state of the state of the state of the state of the state of

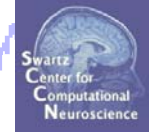

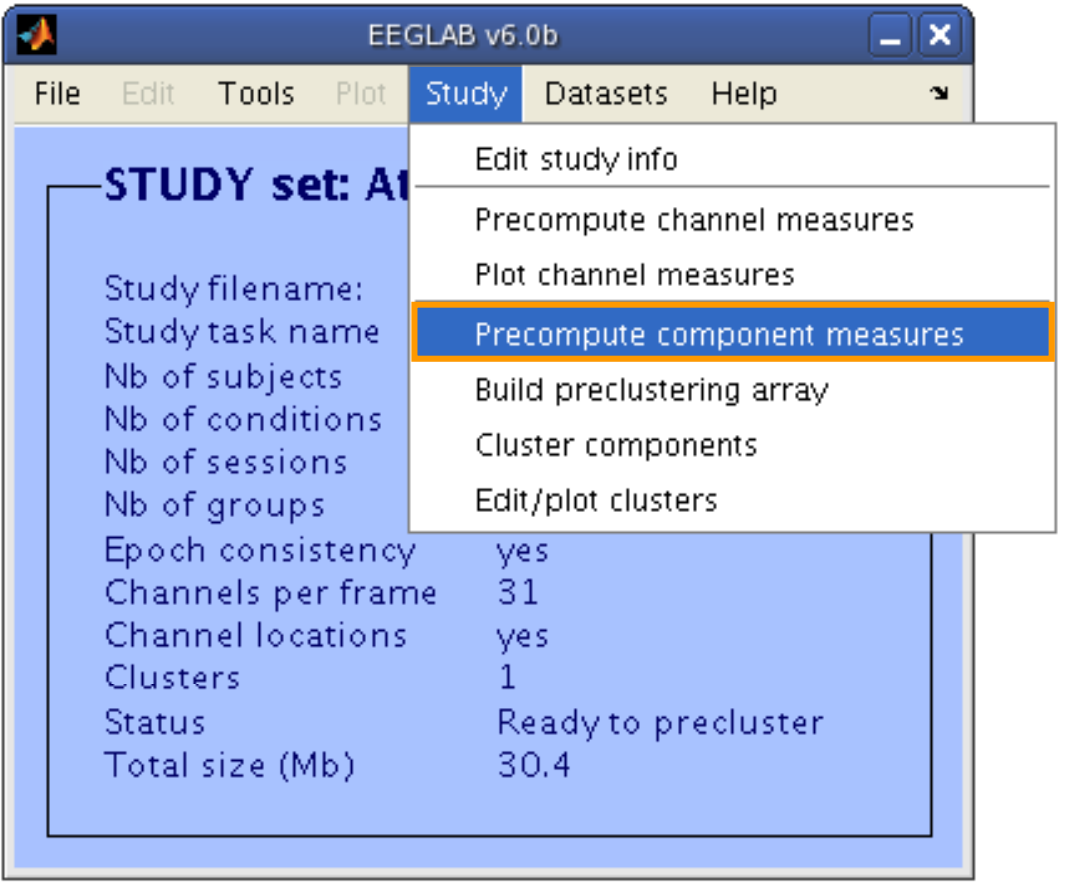

## **Precompute data measures**

**Complete the monday was more than the common the dephasion who more to did use of photographer who** 

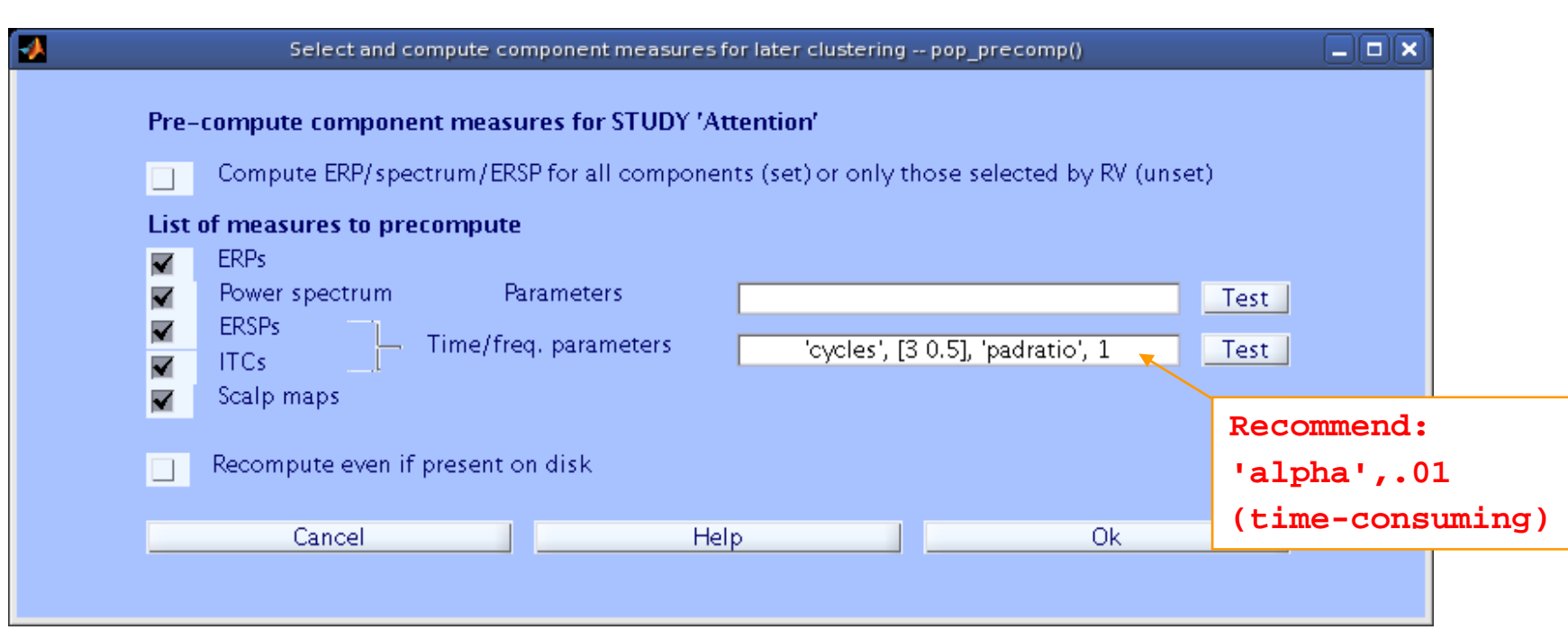

**TIP: Compute all measures so you can test different combinations for clusterin g**

**Complete the comment of the complete was the month of the depthwar white more that when** where they

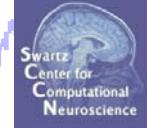

**STEP 1** Build a STUDY**STEP 2**Precompute the data **STEP 3**Precluster the data **STEP 4**Cluster the data**STEP 5**Edit/view the clusters

# **Precluster the data**

and probably in remains the warm were the again when we the depoper and when propagate delivered of หงของประจำ

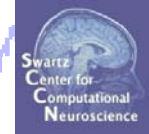

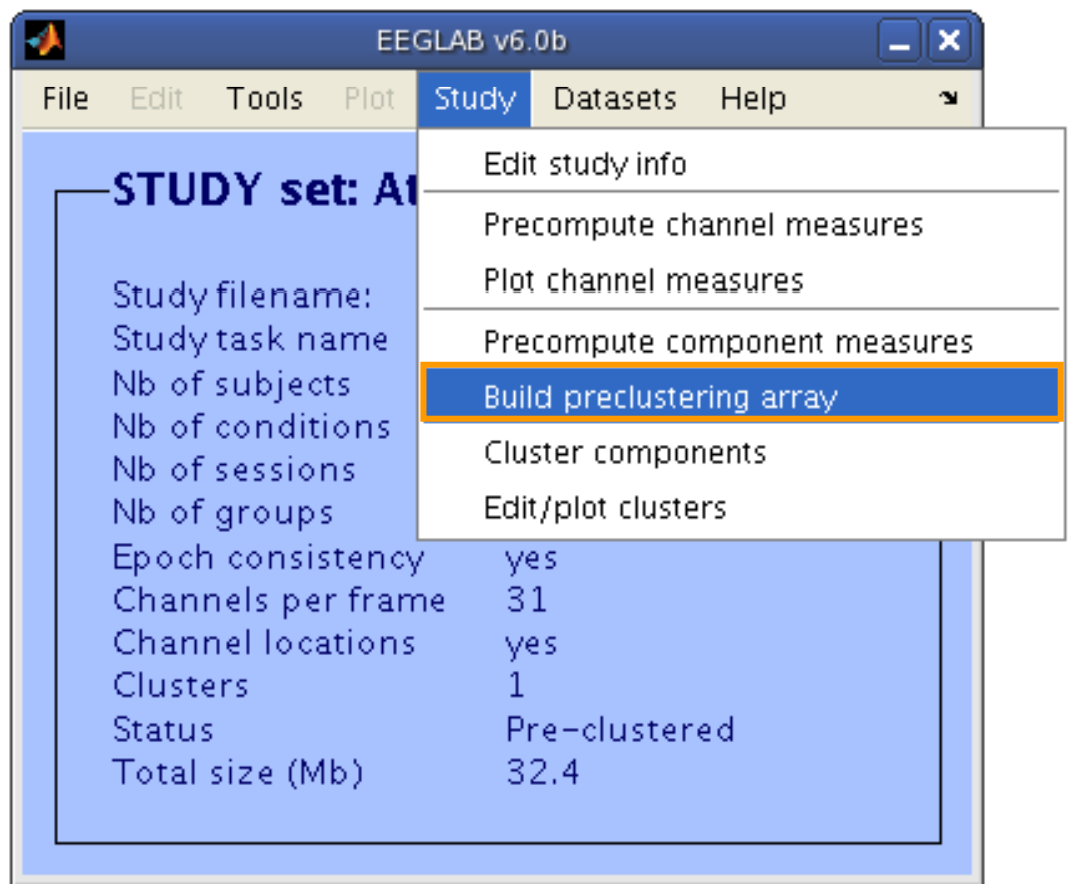

### **Precluster the data**

and probably the the month of the month was the whole of the dephasion who proposed there of not

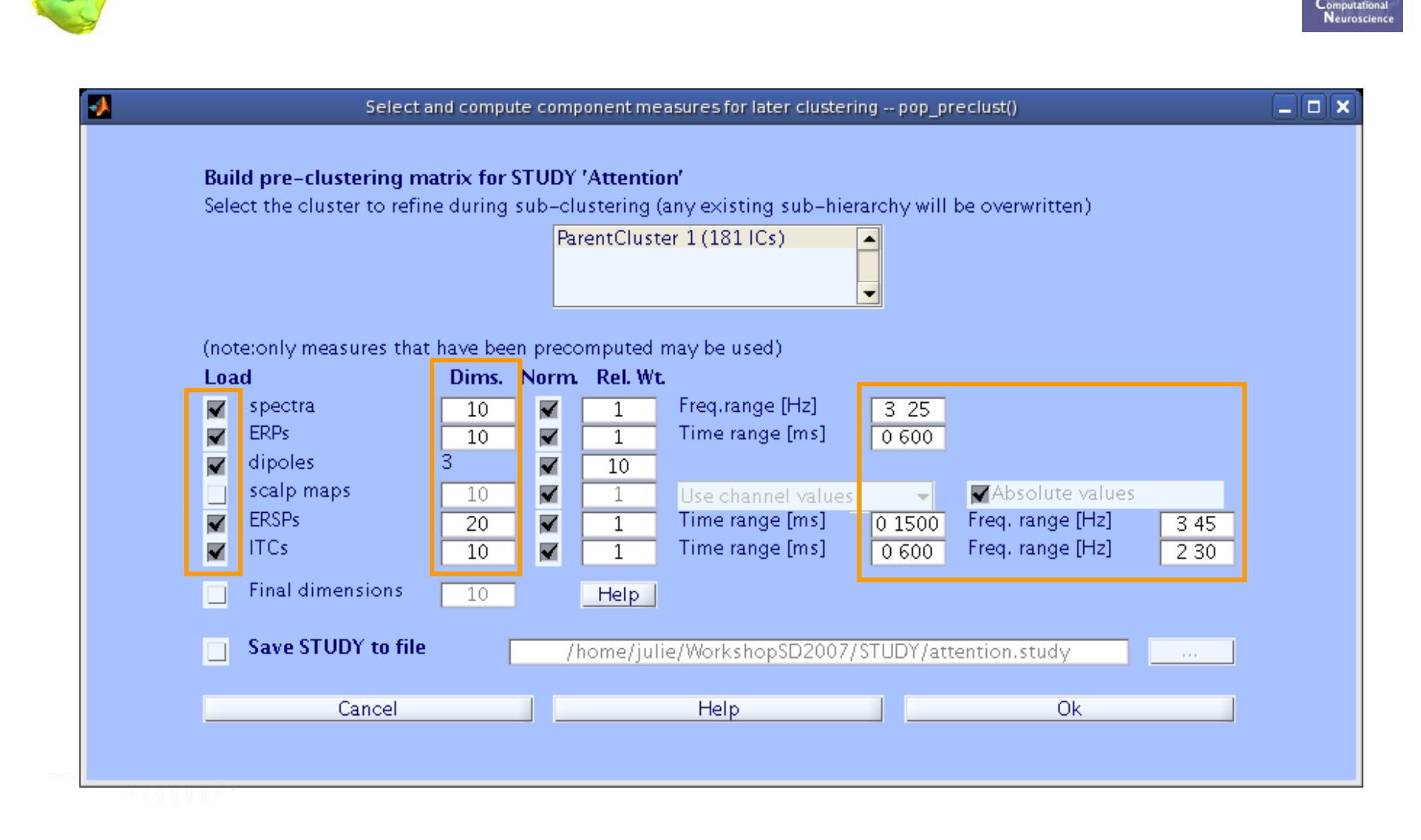

**production** 

Control which is a common to the warm which was the warm of the dynamic was when you a state the way of where they

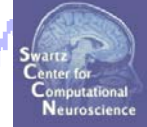

**STEP 1** Build a STUDY**STEP 2**Precompute the data **STEP 3**Precluster the data **STEP 4**Cluster the data**STEP 5**Edit/view the clusters

#### **Cluster components**

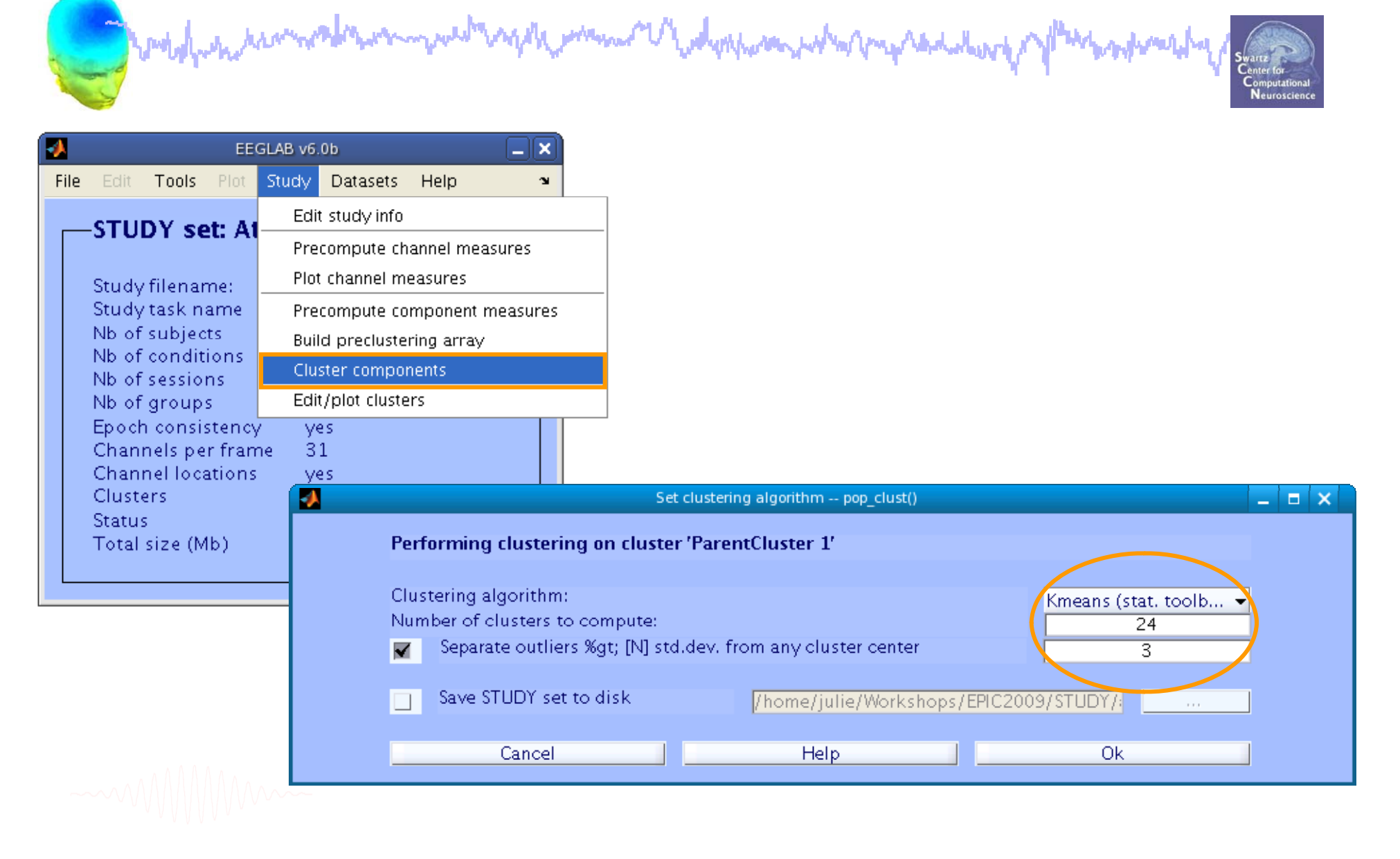

# **Cluster info in 'STUDY'**

man man the dephase who makedalery

#### **>> STUDY.cluster**

modelportanicales

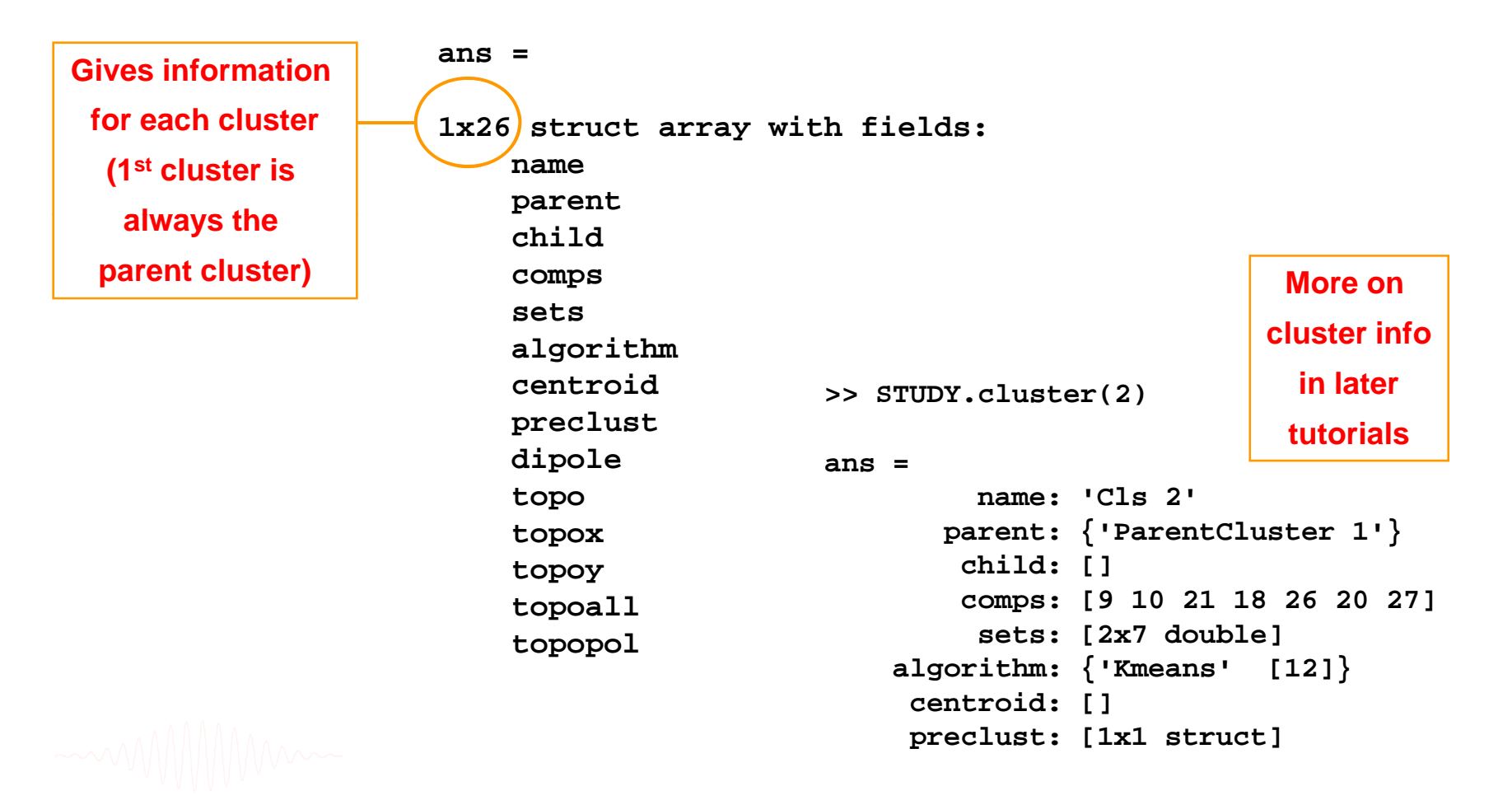

بمطرانه والمال

Control which is a common to the warm which was the warm of the dynamic was when you a state the way of where they

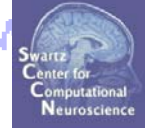

**STEP 1** Build a STUDY**STEP 2**Precompute the data **STEP 3**Precluster the data **STEP 4**Cluster the data**STEP 5**Edit/view the clusters

# **View and edit clusters**

modelphinternand ment and the promover of and proportion which proportional work hayanali

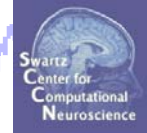

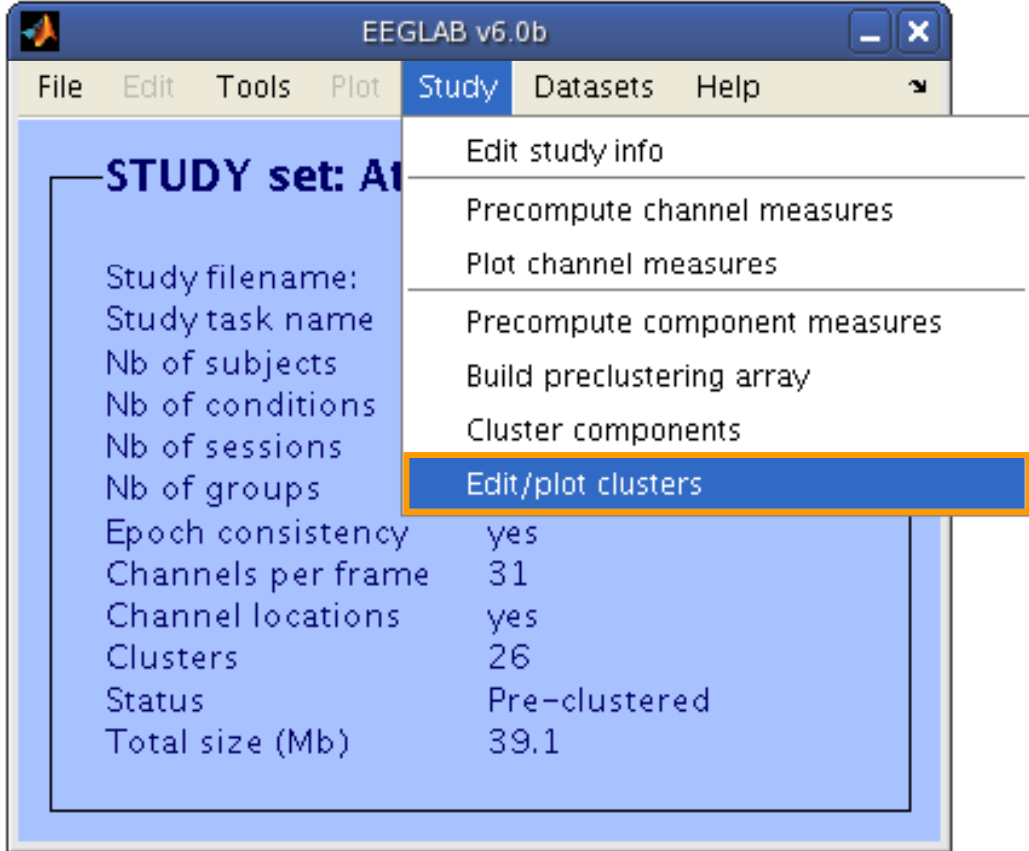

#### **Plot cluster data**

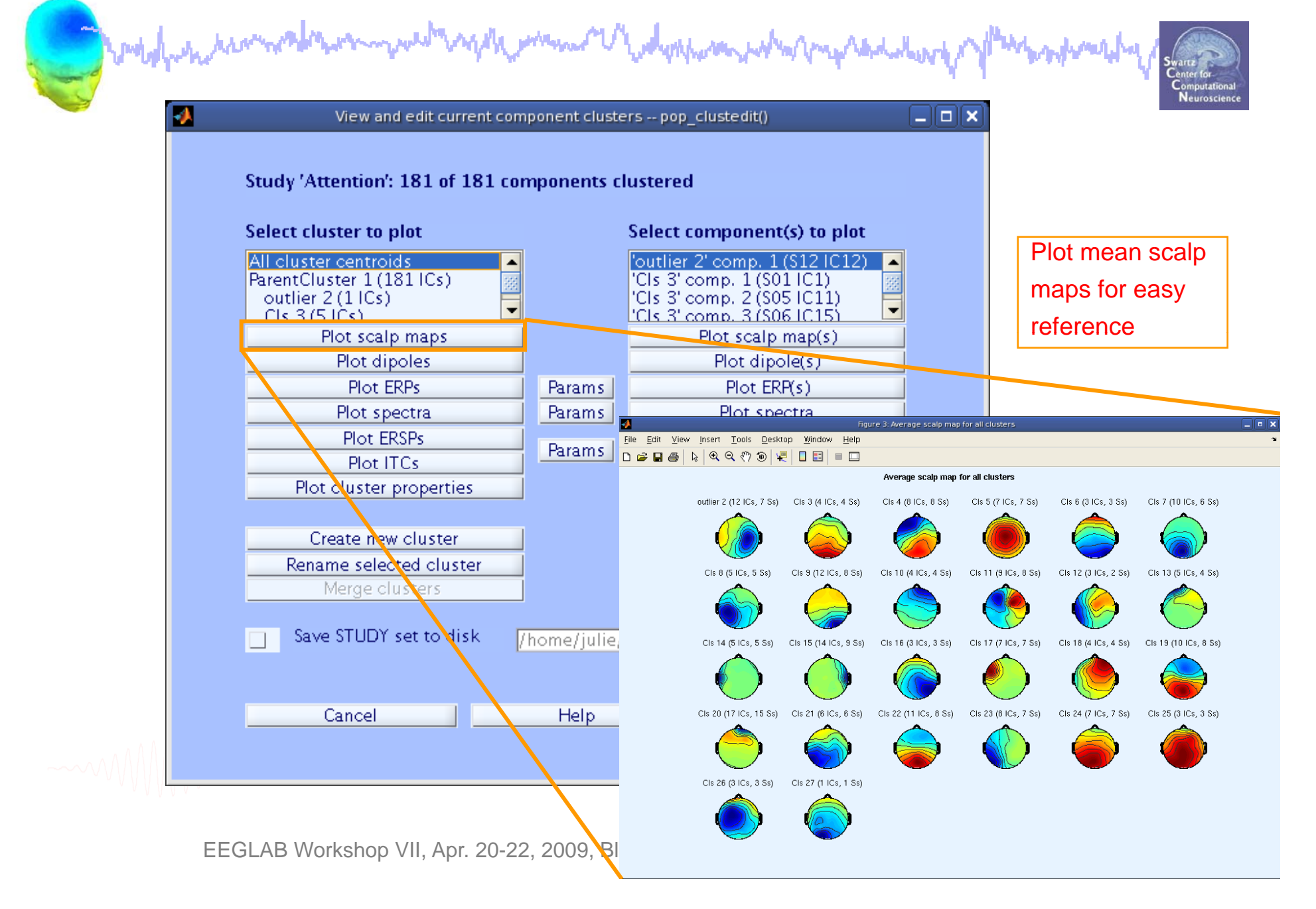

#### **Plot cluster data**

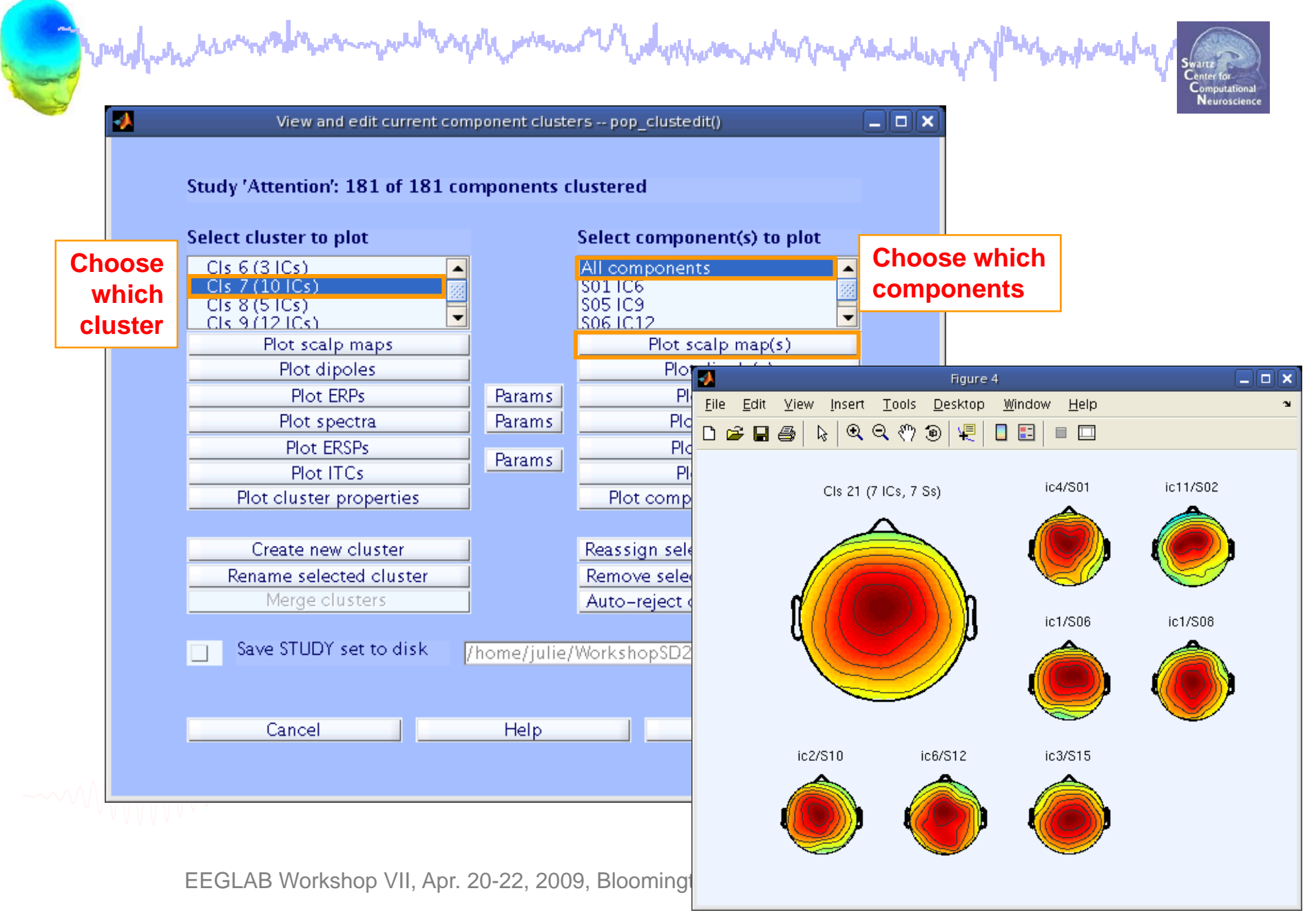